## **Zabbix Astra Linux Special Edition ( 1.7)**

- • [Zabbix](#page-0-0)  $\bullet$
- $\bullet$
- **:** Astra Linux Special Edition .10015-01 ( 1.7) [2022-0819SE17 \( 1.7.2\)](https://wiki.astralinux.ru/pages/viewpage.action?pageId=211652159); Astra Linux Special Edition .10015-10 [2022-](https://wiki.astralinux.ru/pages/viewpage.action?pageId=211652159) [0819SE17 \( 1.7.2\)](https://wiki.astralinux.ru/pages/viewpage.action?pageId=211652159); Astra Linux Special Edition .10015-17
	- Astra Linux Special Edition .10152-02 ( 4.7) [2022-0926SE47 \( 4.7.2\)](https://wiki.astralinux.ru/pages/viewpage.action?pageId=216534273)

## <span id="page-0-0"></span>**Zabbix**

 Zabbix Astra Linux, : 1. WEB- Zabbix; 2. - : .<br>Шаблонь  $\ensuremath{\text{Im}}\ensuremath{\mathbf{r}}$  ,  $\ensuremath{\text{Im}}\ensuremath{\mathbf{r}}$  ,  $\ensuremath{\text{Im}}\ensuremath{\mathbf{r}}$  , Bədparı<br>Bədparı Содержит Равно Céptom : 3. , : a. ; b. /usr/share/zabbix/conf/zabbix\_astra\_template.xml; 4. Astra Linux Special Edition c , /usr/share/zabbix/conf/zabbix\_astra\_parsec\_template.xml; , ; 5. a.  $-$  ; b. ; c. "": **ZABBIX** Узлы сети Узел сети Шаблоны IPMI Теги Макросы Инвентаризация Шифро ненные шаблоны <sub>Имя</sub> Действие **10H0B** | начните печатать для поиска Выбрать **По** Отчеты Частройка Ть Клонировать Полное клонирование Удалить Отмена  $-$  O6 Группы узлов сеть Шаблоны d. Astra clients Template Astra Linux Template Astra Linux Parsec Astra Linux Special Edition , "": **ZABBIX** Узлы сети ZBX SNMP JMX PMI FpynnM .<br>Бх Триггеры Графики Правила.обна .<br>Узел сети Шаблоны IPMI Теги Макросы Инвентаризация Шифрование • Мониторинг Присоединенные шаблоны Имя Действие —<br>≡ Инвентари: е новых шабл  $\blacksquare$  Отчеты Шаблоны **Д** Настройка Группа узлов сети Astra clients X Выбрать  $MMS$ шашкины<br>Узлы сети

Выбрать Отмена

 $\boxed{\smash{\checkmark}}$  Template Astra Linux  $\boxed{\smash{\bigtriangledown}}$  Template Astra Linux Parsec  $\odot$ 

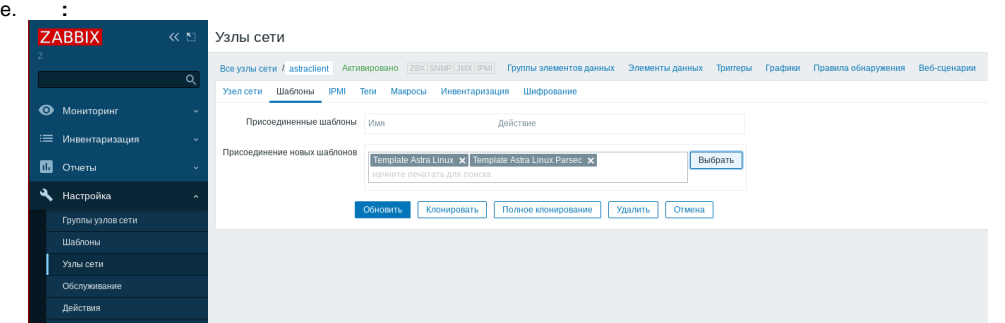

- 1. /etc/zabbix/zabbix\_agentd.conf:
	- a. Server ServerActive IP- ( DNS ) ;
	- b. Hostname .  $-$ ,,,; :

## **/etc/zabbix/zabbix\_agentd.conf**

```
### Option: Server
# List of comma delimited IP addresses, optionally in CIDR notation, or hostnames of Zabbix 
servers.
# Incoming connections will be accepted only from the hosts listed here.
# If IPv6 support is enabled then '127.0.0.1', '::127.0.0.1', '::ffff:127.0.0.1' are treated 
equally and '::/0' will allow any IPv4 or IPv6 address.
# '0.0.0.0/0' can be used to allow any IPv4 address.
# Example: Server=127.0.0.1,192.168.1.0/24,::1,2001:db8::/32,zabbix.domain
#
# Mandatory: no
# Default:
# Server=
Server=192.168.27.110
### Option: 
ServerActive 
# List of comma delimited IP:port (or hostname:port) pairs of Zabbix servers for active 
checks. 
# If port is not specified, default port is 
used. 
# IPv6 addresses must be enclosed in square brackets if port for that host is 
specified. 
# If port is not specified, square brackets for IPv6 addresses are 
optional. 
# If this parameter is not specified, active checks are 
disabled. 
# Example: ServerActive=127.0.0.1:20051,zabbix.domain,[::1]:30051,::1,[12fc::
1] 
# 
# Mandatory: 
no 
# 
Default: 
# 
ServerActive= 
ServerActive=192.168.27.110
```

```
### Option: 
Hostname 
# Unique, case sensitive 
hostname. 
# Required for active checks and must match hostname as configured on the 
server. 
# Value is acquired from HostnameItem if 
undefined. 
# 
# Mandatory: 
no 
# 
Default: 
# 
Hostname= 
Hostname=astraclient
```
c. zabbix adm :

sudo usermod -aG adm zabbix

d. zabbix-agent :

sudo systemctl restart zabbix-agent

## WEB- zabbix- **:**

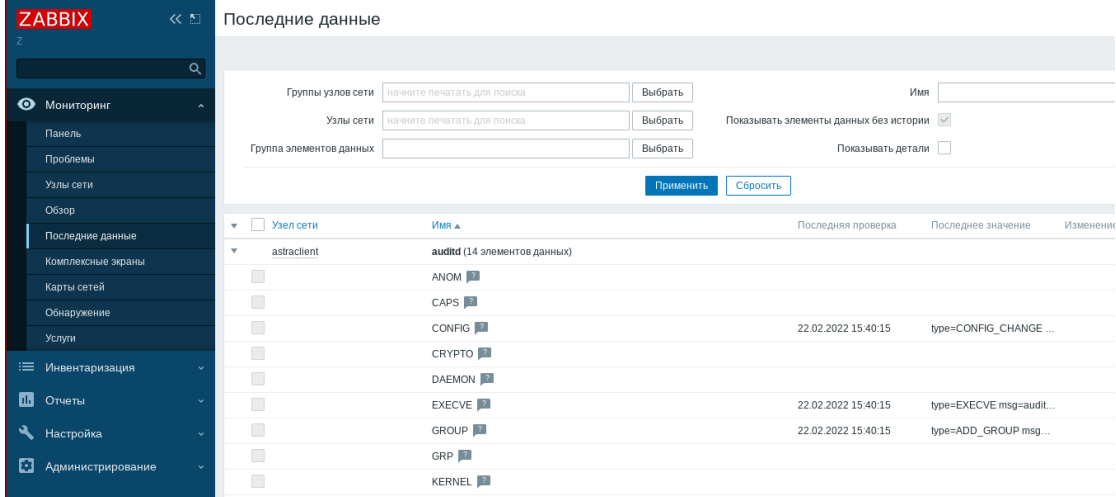

, , -  $(fly-admin-smc)$  . :

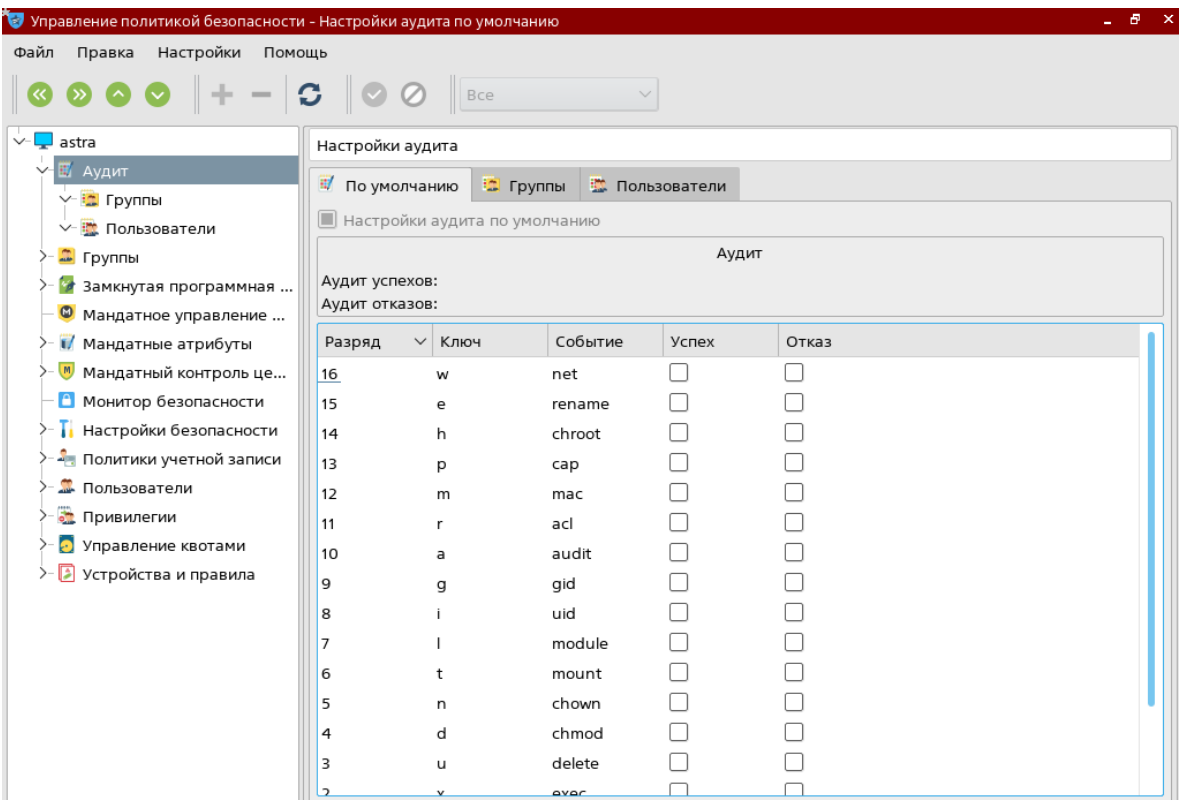

-, "" . Zabbix Astra Linux Special Edition .10015-01 ( 1.7), Astra Linux,  $\sim$   $\sim$   $\sim$   $^{-0.01}$  $\sim$   $\sim$ 

 $\mathcal{L}^{\text{max}}$ 

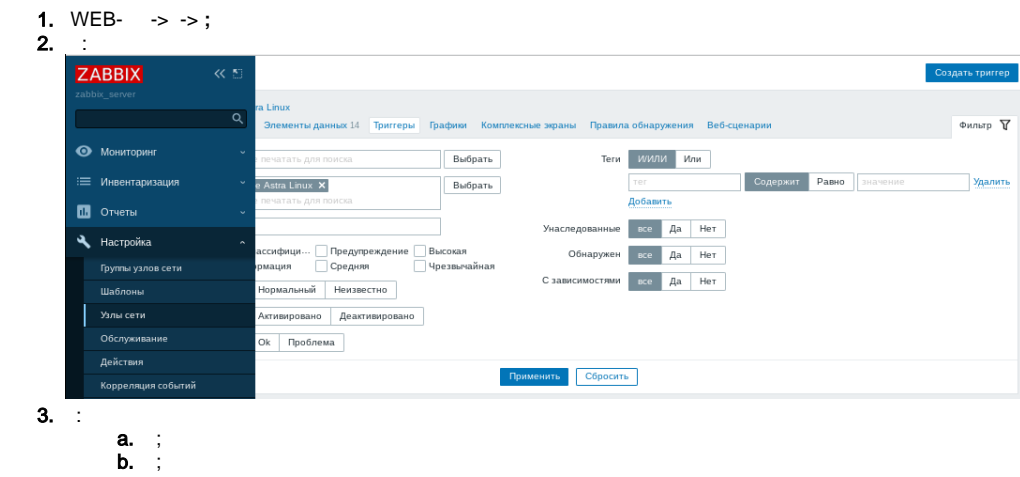

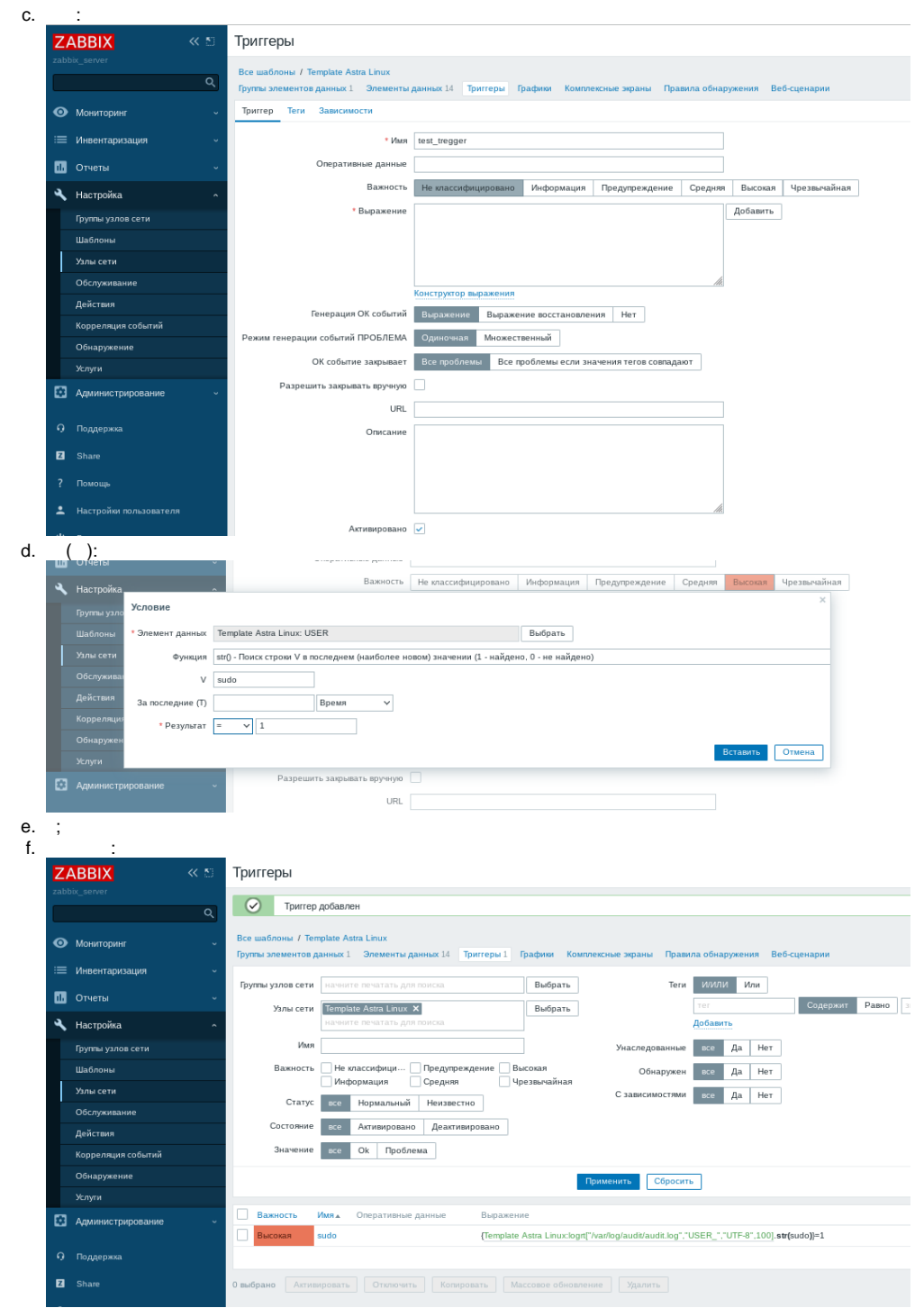

zabbix- sudo, :

sudo systemctl restart zabbix-agent

 $1-2 \rightarrow :$ 

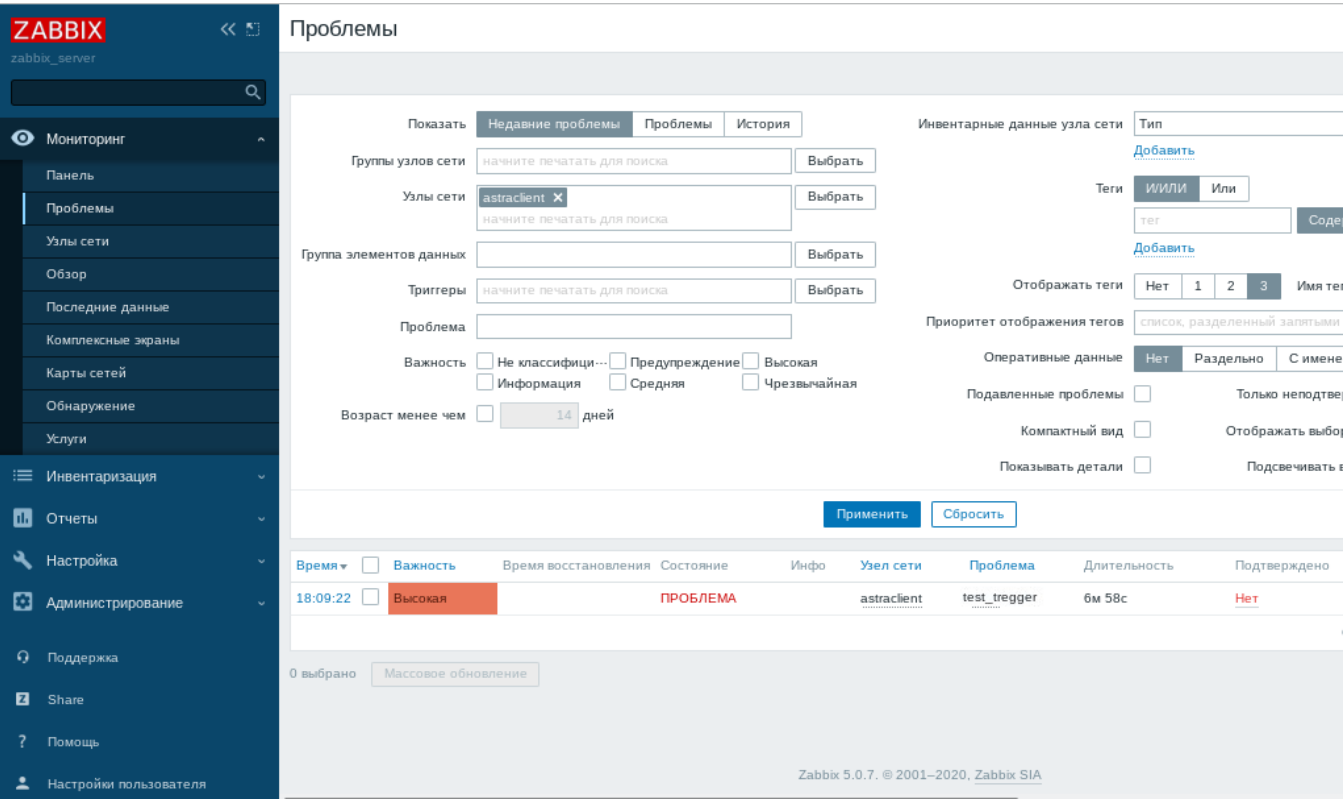